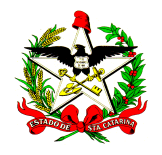

**ESTADO DE SANTA CATARINA SECRETARIA DE ESTADO DA SAÚDE DIRETORIA DE VIGILÂNCIA EPIDEMIOLÓGICA DIVISÃO DE SISTEMA DE INFORMAÇÃO E ANÁLISE DE DADOS SISTEMA DE INFORMAÇÕES SOBRE MORTALIDADE – SIM**

## **Instrutivo como cadastrar novos usuários no SIM Local**

Abra o "Console SIM/ SINASC"

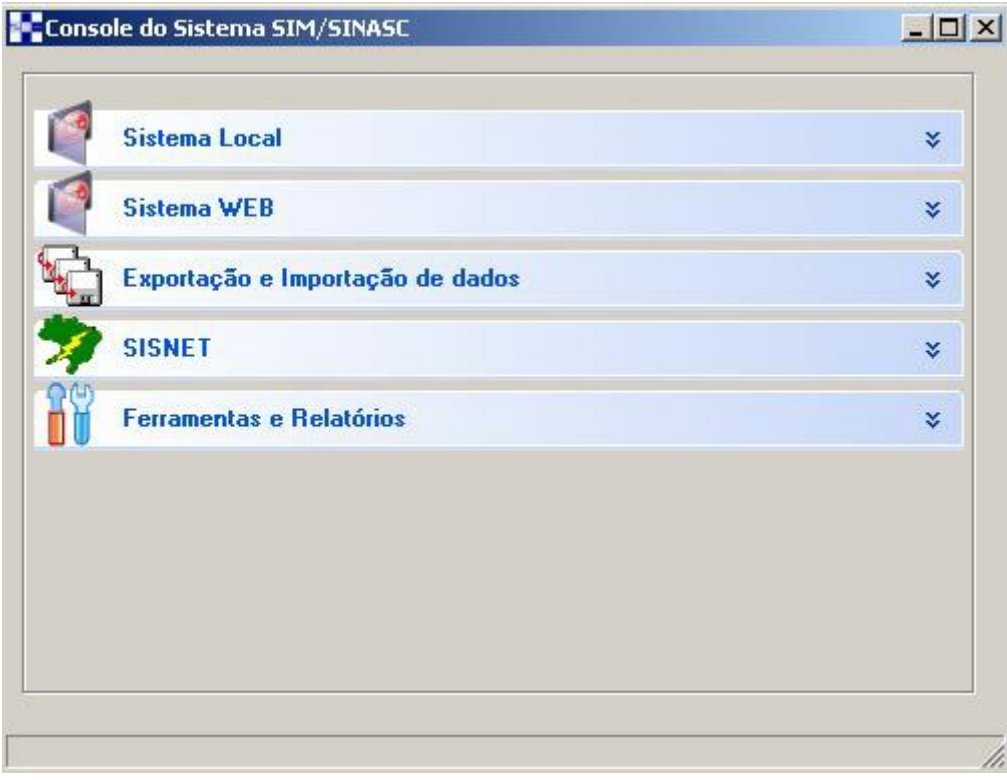

## Abra o "SIM Local"

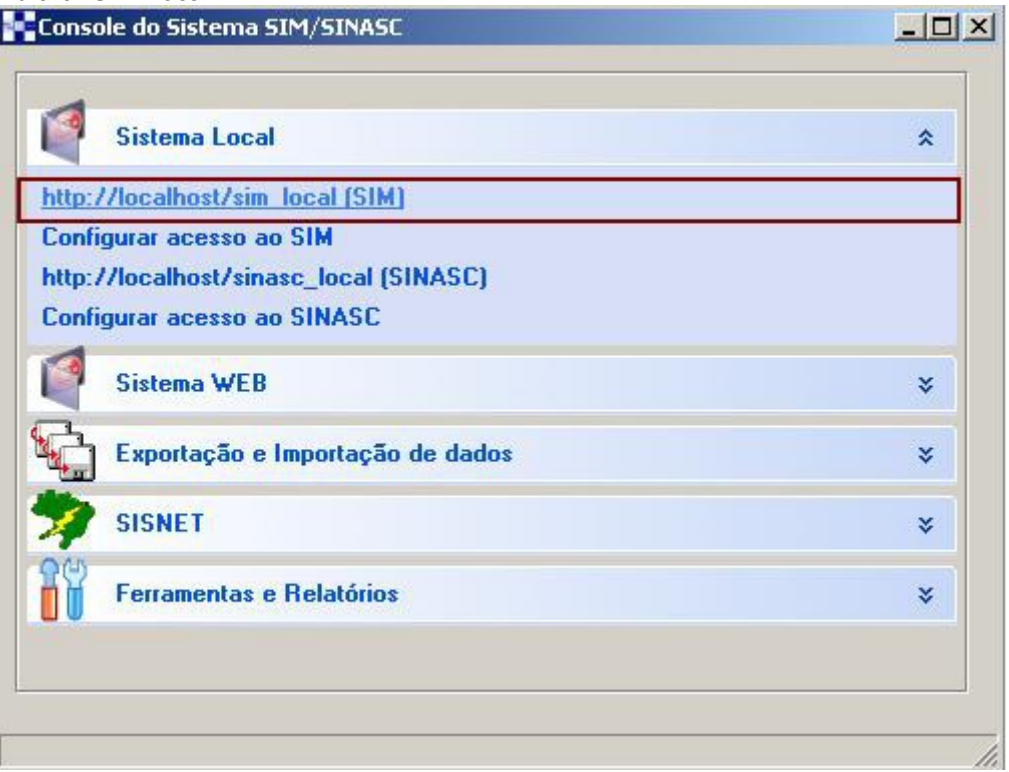

Ao abrir a página, fala o acesso com o usuário "administrador" e senha "omega" (caso tenha dificuldades ligue para 48 3222 8091)

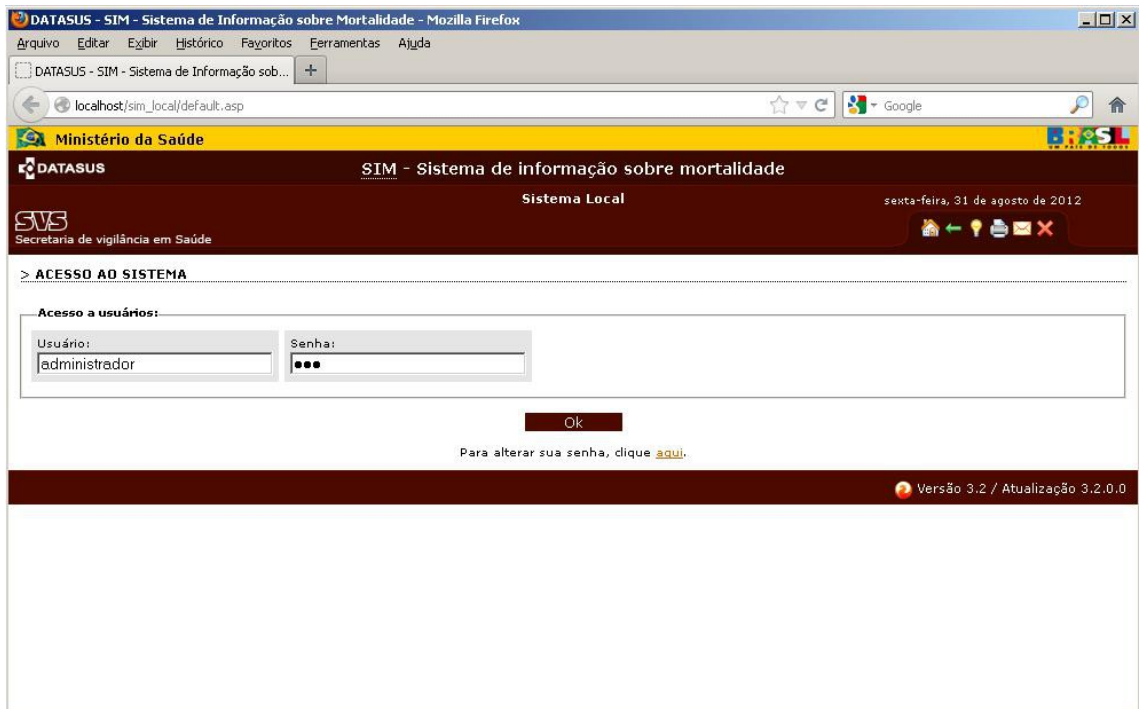

No item de menu "Área de administração", clique em "Cadastro de usuário"

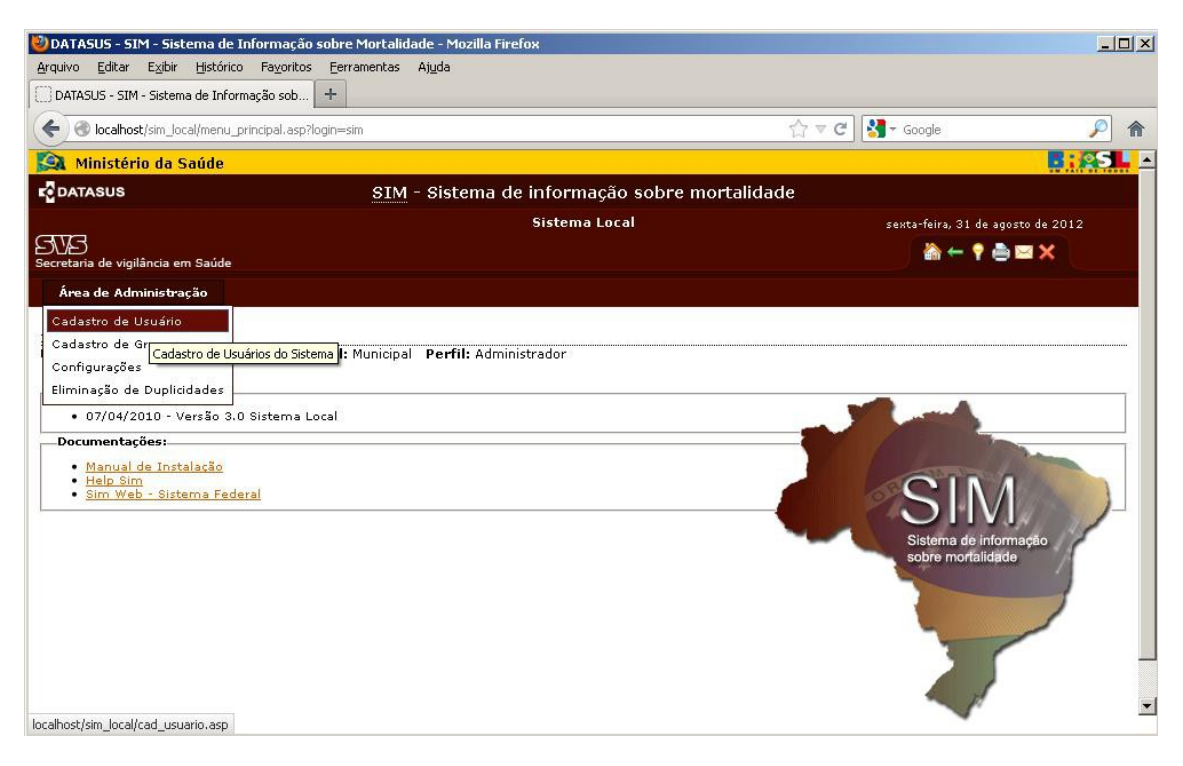

Em seguida, complete os dados solicitados, a saber: Nome completo, deixe habilitado "ativo", usuário e nível de acesso (cabe lembrar que o perfil gerente terá acesso a todos os itens de menu, o digitador terá acesso as tabelas básicas, módulo declaração de óbito e o perfil visitante somente aos relatórios)

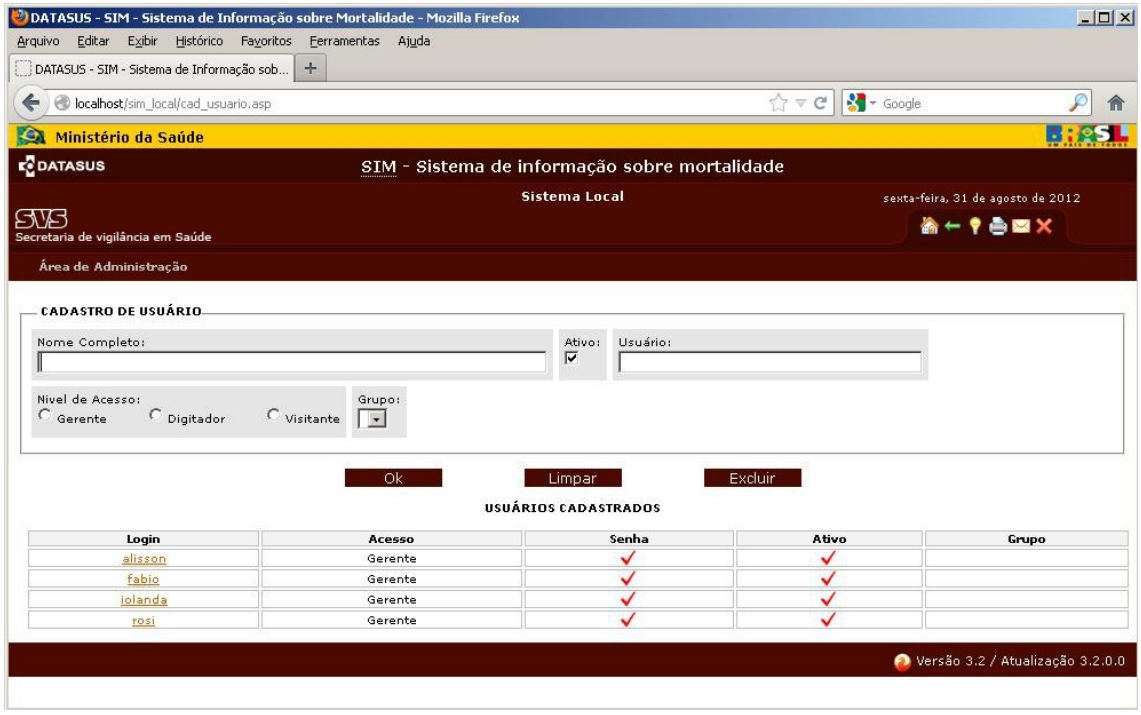

**Para maiores informações**, favor ligar para (48) 3222 8091, falar com Anna Luiza

 $\mathcal{L}_\text{max}$  , and the set of the set of the set of the set of the set of the set of the set of the set of the set of the set of the set of the set of the set of the set of the set of the set of the set of the set of the

E-mail: sim@saude.sc.gov.br Sistema de Informações sobre Mortalidade - SIM